# **DOCKER-2 Docker Swarm Cluster amb Consul**

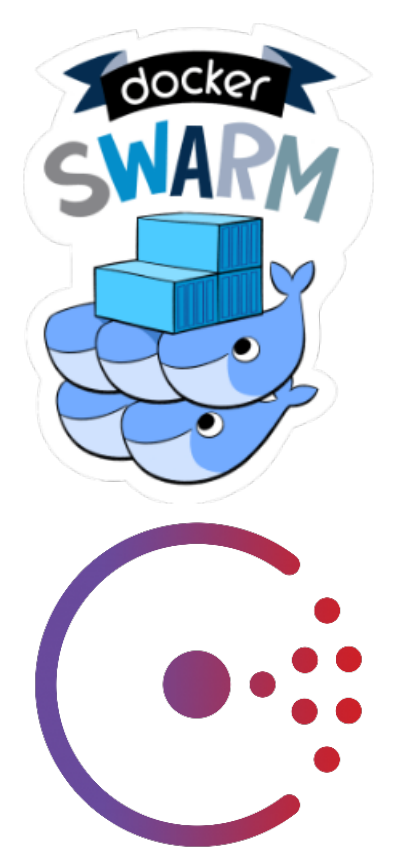

## **Continguts** *[Requeriments previs](#page-0-0) [Instal·lar el requeriments:](#page-0-1) [Consul](#page-1-0) [Docker Swarm](#page-1-1) [Swarm-master](#page-2-0)*

- *[Swarm-node](#page-2-1)*
- *[Connexió amb el Swarm-master](#page-2-2)*

La idea és disposar d'un clúster amb Docker Engine i poder instanciar-hi allà els nostres contenidors Docker.

**Docker Swarm**: Ens permet crear un clúster Docker. El node màster rebrà i distribuirà els contenidors als nodes secundaris on s'executaran.

**Consul**: Ens proporcionarà el servei de discovery dels nous nodes que afegim al clúster swarm.

# <span id="page-0-0"></span>**Requeriments previs**

- **Docker Engine:** Ens permet crear els contenidors, gestionar-los i instanciar-los
- **Docker Machine:** Ens permet crear i gestionar les maquines virtuals
- **Driver Docker Machine Opennebula**: Ens permet utilitzar el docker-machine al cloud de l'OpenNebula

### <span id="page-0-1"></span>**Instal·lar el requeriments:**

Per a poder implementar el **Docker Swarm Clúster** amb l'OpenNebula hem d'instalar: **Docker Engine**, **Docker Machine** i el **Driver de Docker Machine per l'Opennebula**.

Teniu disponible el següent tutorial de com fer-ho: *[DOCKER-1 Docker Machine OpenNebu](https://confluence.csuc.cat/display/IaaS/DOCKER-1+Docker+Machine+OpenNebula+Driver)la [Driver](https://confluence.csuc.cat/display/IaaS/DOCKER-1+Docker+Machine+OpenNebula+Driver)*

### <span id="page-1-0"></span>**Consul**

Disposarem d'una maquina virtual amb Docker Engine que ens proporcionarà el servei de discovery amb *[Consul](https://www.consul.io/)*

Farem servir el driver de Docker Machine per l'OpenNebula, i crearem una màquina virtual anomenada Consul, on després executem un contenidor amb el propi servei de Consul dins d'aquesta.

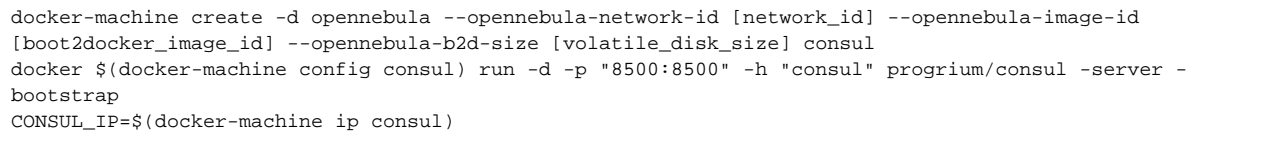

Podem verificar que s'ha instal·lat correctament el servei de Consul, accedint a la IP de la màquina, que acabem de crear, pel port 8500.

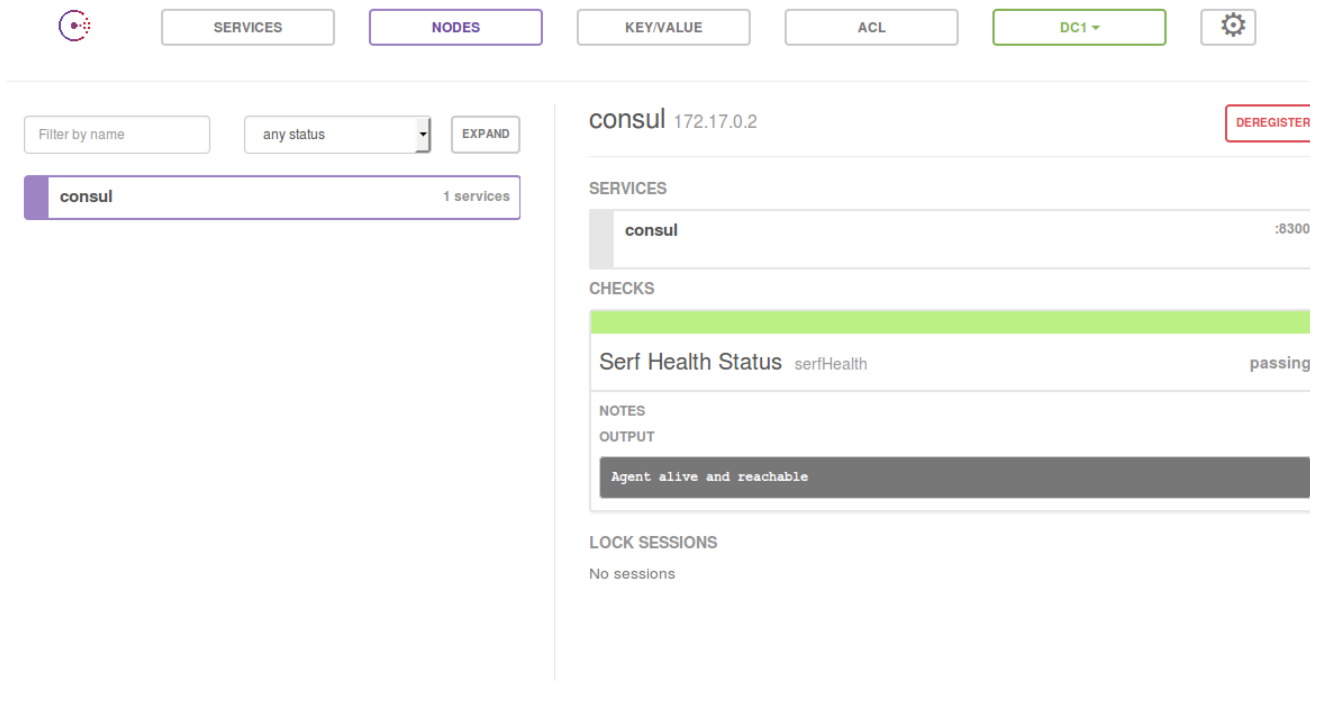

## <span id="page-1-1"></span>**Docker Swarm**

Disposarem de dos tipus de màquines virtuals amb Swarm:

- **Swarm Master:** Aquesta màquina amb swarm serà l'encarregada de distribuir les instàncies dels contenidors als diferents nodes que tinguem al clúster.
- **Swarm Node:** Aquesta o aquestes màquines seran les que executaran propiament els contenidors Docker.

#### <span id="page-2-0"></span>**Swarm-master**

Creem la màquina virtual, amb el driver de Docker Machine, pel node màster dels clúster:

```
docker-machine create -d opennebula --opennebula-network-id [network_id] --opennebula-image-id 
[boot2docker_image_id] --opennebula-b2d-size [volatile_disk_size] --swarm --swarm-master --swarm-
discovery="consul://$CONSUL_IP:8500" --engine-opt cluster-store=consul://$CONSUL_IP:8500 --engine-opt 
cluster-advertise="eth0:2376" swarm-master
```
## <span id="page-2-1"></span>**Swarm-node**

Creem la màquina virtual amb el driver de Docker Machine, pels diferents nodes dels clúster:

```
docker-machine create -d opennebula --opennebula-network-id [network_id] --opennebula-image-id 
[boot2docker_image_id] --opennebula-b2d-size [volatile_disk_size] --swarm --swarm-discovery="
consul://$CONSUL_IP:8500" --engine-opt cluster-store=consul://$CONSUL_IP:8500 --engine-opt cluster-
advertise="eth0:2376" swarm-node-01
```
Podem crear tants nodes com vulguem. Només hem d'anar modificant el nom de la màquina virtual.

## <span id="page-2-2"></span>**Connexió amb el Swarm-master**

Un cop hem creat les diferents màquines virtuals que composen el clúster, podem connectar-nos al node màster amb la següent comanda:

```
eval $(docker-machine env --swarm swarm-master)
```
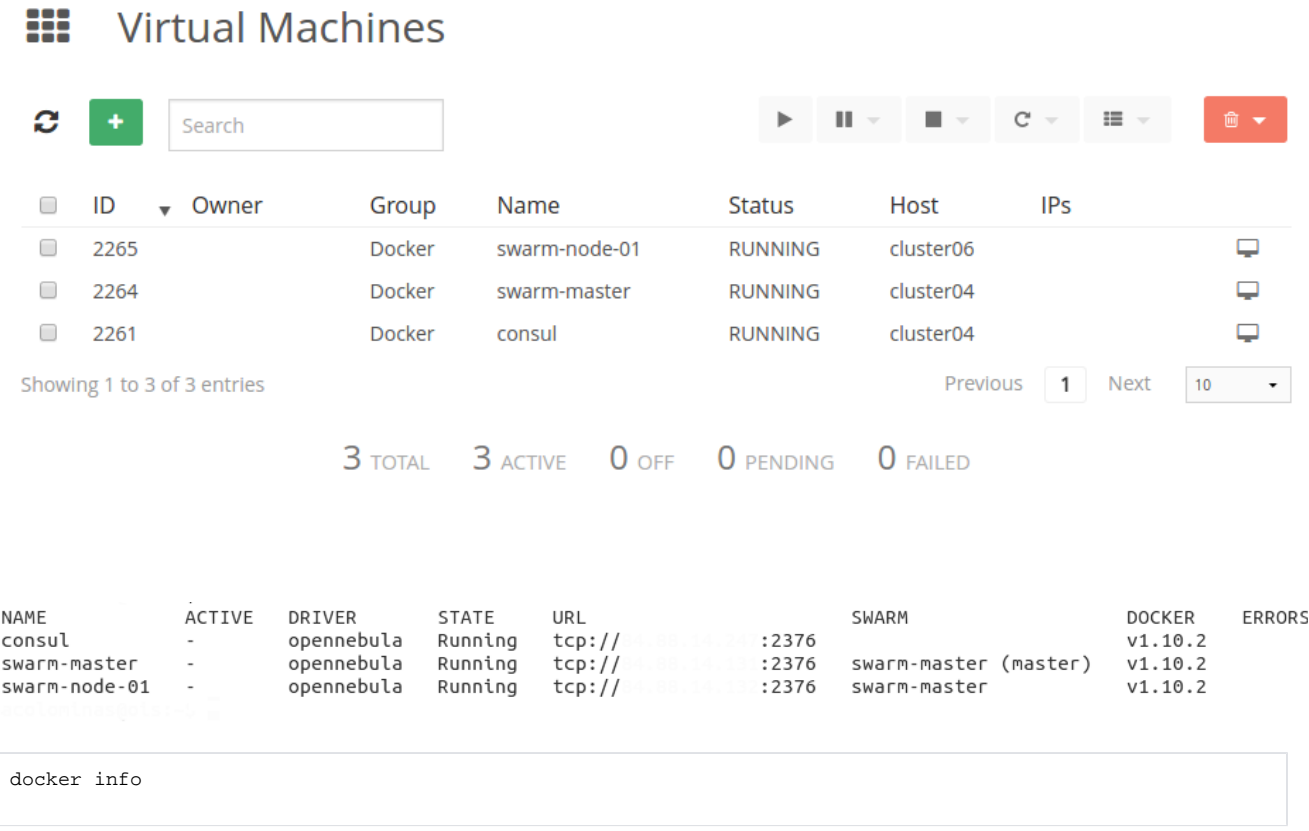

 $\bullet\bullet\bullet$ 

 $\label{eq:2.1} \frac{1}{\sqrt{2}}\int_{\mathbb{R}^3}\frac{1}{\sqrt{2}}\left(\frac{1}{\sqrt{2}}\right)^2\left(\frac{1}{\sqrt{2}}\right)^2\left(\frac{1}{\sqrt{2}}\right)^2\left(\frac{1}{\sqrt{2}}\right)^2\left(\frac{1}{\sqrt{2}}\right)^2.$ 

 $\frac{1}{2}$ 

```
Containers: 3
 Running: 3
 Paused: 0
 Stopped: 0
Images: 2
Server Version: swarm/1.1.3
Role: primary
Strategy: spread
Filters: health, port, dependency, affinity, constraint
Nodes: 2
 swarm-master:<br>L Status: Healthy
                            : 2376L Containers: 2
  L Reserved CPUs: 0 / 1
  Reserved Memory: 0 B / 517.6 MiB
  Labels: executiondriver=native-0.2, kernelversion=4.1.18-boot2docker, operatingsystem=Boot2Docker 1.10.2 (TCL 6.4
; master : 611be10 - Tue Feb 23 00:06:40 UTC 2016, provider=opennebula, storagedriver=aufs<br>
L Error: (none)
  L UpdatedAt: 2016-04-06T08:02:43Z
 swarm-node-01:<br>L Status: Healthy
                               :2376
  L Containers: 1
  L Reserved CPUs: 0 / 1
  L Reserved Memory: 0 B / 1.021 GiB
  L Labels: executiondriver=native-0.2, kernelversion=4.1.18-boot2docker, operatingsystem=Boot2Docker 1.10.2 (TCL 6.4
paster : 611be10 - Tue Feb 23 00:06:40 UTC 2016, provider=opennebula, storagedriver=aufs<br>Front: (none) - Tue Feb 23 00:06:40 UTC 2016, provider=opennebula, storagedriver=aufs
  L UpdatedAt: 2016-04-06T08:01:55Z
Plugins:
 Volume:
 Network:
Kernel Version: 4.1.18-boot2docker
Operating System: linux
Architecture: amd64
CPUs: 2
Total Memory: 1.527 GiB
Name: swarm-master
```
#### **Xarxa**

Un cop tenim creat el nostre clúster amb Swarm també tenim l'opció de podercrear xarxes privades dins del clúster.

```
docker network create --driver overlay --subnet=10.0.1.0/24 overlay_net
docker network ls
```
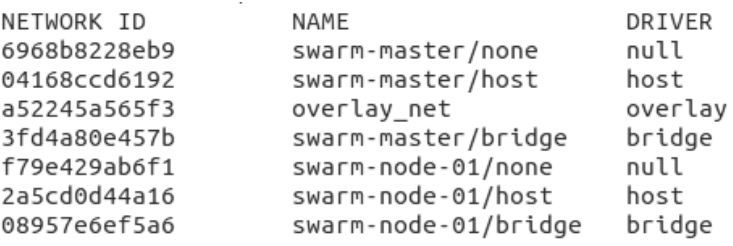

Per a més informació : *<http://opennebula.org/docker-swarm-with-opennebula/>*

#### **Exemple d'ús**

**Executar contenidors Docker al clúster creat:**

**Ara podem començar a fer servir Docker sobre el clúster que acabem de crear:**

Utilitzarem un contenidor amb nginx, per exemple:

```
docker pull nginx
docker run --name mynginx -d -p 80:80 nginx
Using default tag: latest
swarm-node-01: Pulling nginx:latest... : downloaded
swarm-master: Pulling nginx:latest... : downloaded
              :~$ docker run --name mynginx -d -p 80:80 nginx
a4aa9d56ff83043ebed99364bf006d39c4d0c05250230853a046f85e7b105f69
```
**Podem comprovar com el contenidor s'està executant en un node del clúster:** Podem observar que el contenidor amb el nostre nginx esta corrent a la màquina swarm-node-01

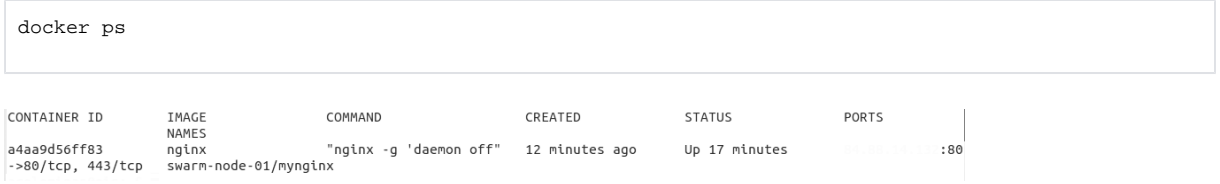

Per accedir al servei del contenidor hem de posar la direcció IP del node del clúster al navegador.